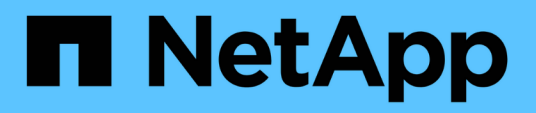

# **Flujos de trabajo para la gestión de cargas de trabajo**

Active IQ Unified Manager 9.7

NetApp April 17, 2024

This PDF was generated from https://docs.netapp.com/es-es/active-iq-unified-manager-97/apiautomation/concept-verifying-svm-workflow.html on April 17, 2024. Always check docs.netapp.com for the latest.

# **Tabla de contenidos**

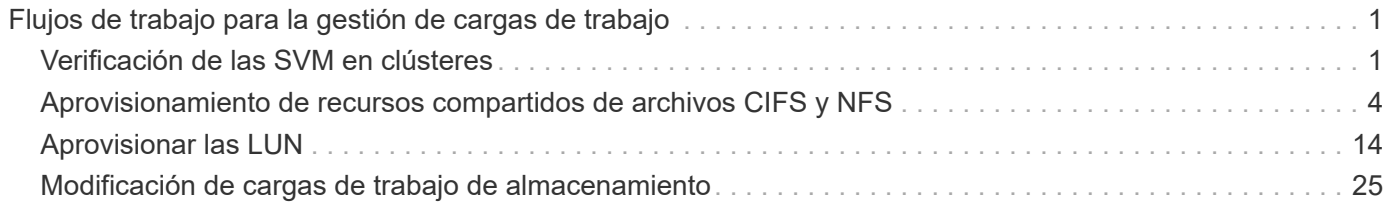

# <span id="page-2-0"></span>**Flujos de trabajo para la gestión de cargas de trabajo**

Con Active IQ Unified Manager, puede aprovisionar y modificar cargas de trabajo de almacenamiento (LUN, recursos compartidos de archivos NFS y recursos compartidos CIFS). El aprovisionamiento consiste en varios pasos, desde la creación de la máquina virtual de almacenamiento (SVM) hasta la aplicación de políticas de nivel de servicio de rendimiento y eficiencia del almacenamiento en las cargas de trabajo de almacenamiento. La modificación de las cargas de trabajo consta de los pasos necesarios para modificar parámetros específicos y habilitar funciones adicionales en ellos.

Se describen los siguientes flujos de trabajo:

• Flujo de trabajo de aprovisionamiento de máquinas virtuales de almacenamiento (SVM) en Unified Manager.

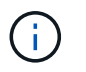

Este flujo de trabajo se debe realizar antes de aprovisionar las LUN o los recursos compartidos de archivos en Unified Manager.

- Aprovisionamiento de recursos compartidos de archivos.
- Aprovisionar las LUN.
- Modificar los LUN y los recursos compartidos de archivos (mediante el ejemplo de actualización del parámetro Performance Service Level para las cargas de trabajo de almacenamiento).
- Modificar un recurso compartido de archivos NFS para admitir el protocolo CIFS
- Modificar las cargas de trabajo para actualizar QoS a AQoS

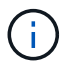

Para cada flujo de trabajo de aprovisionamiento (LUN y recursos compartidos de archivos), asegúrese de haber completado el flujo de trabajo para verificar las SVM en los clústeres.

También debe leer las recomendaciones y las limitaciones antes de utilizar cada API en los flujos de trabajo. Los detalles pertinentes de las API están disponibles en sus secciones individuales enumeradas en los conceptos y referencias relacionados.

# <span id="page-2-1"></span>**Verificación de las SVM en clústeres**

Antes de aprovisionar recursos compartidos de archivos o LUN, debe comprobar si los clústeres tienen máquinas virtuales de almacenamiento (SVM) creadas en ellos.

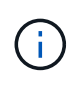

En el flujo de trabajo se supone que los clústeres de ONTAP se añadieron a Unified Manager y se ha obtenido la clave de clúster. Los clústeres deben tener las licencias necesarias para aprovisionar LUN y recursos compartidos de archivos en ellos.

1. Comprobar si el clúster tiene una SVM creada.

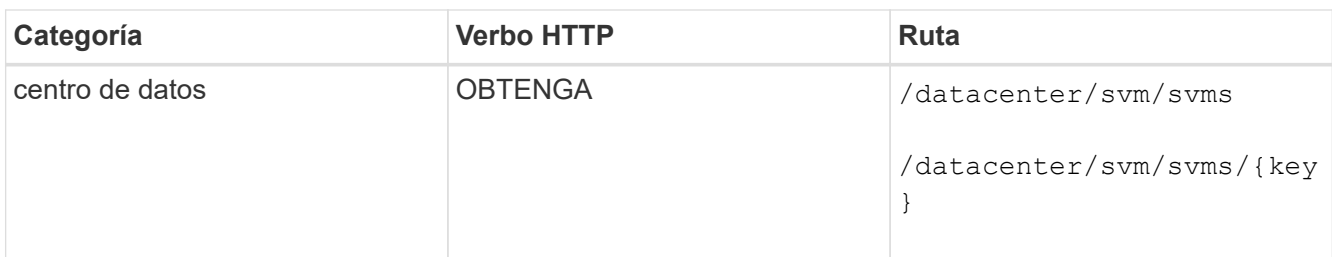

#### **Muestra de rizo**

```
curl -X GET "https://<hostname>/api/datacenter/svm/svms" -H "accept:
application/json" -H "Authorization: Basic <Base64EncodedCredentials>"
```
2. Si no devuelve la clave SVM, cree la SVM. Para crear las SVM, debe contar con la clave de clúster en la que aprovisiona la SVM. También debe especificar el nombre de la SVM. Siga estos pasos.

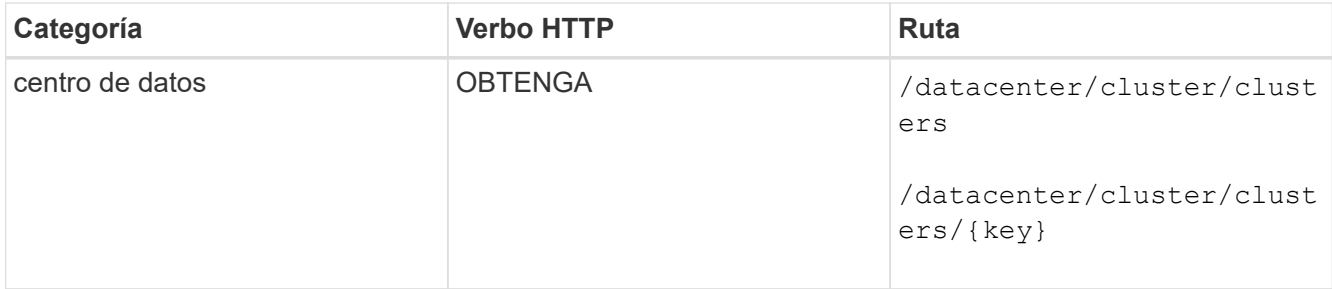

Obtenga la clave de clúster.

#### **Muestra de rizo**

```
curl -X GET "https://<hostname>/api/datacenter/cluster/clusters" -H
"accept: application/json" -H "Authorization: Basic
<Base64EncodedCredentials>"
```
3. En el resultado, obtenga la clave de clúster y después utilícela como entrada para crear la SVM.

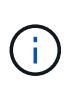

Al crear la SVM, asegúrese de que sea compatible con todos los protocolos necesarios para aprovisionar las LUN y recursos compartidos de archivos en ellas, por ejemplo, CIFS, NFS, FCP, E iSCSI. Es posible que se produzca un error en los flujos de trabajo de aprovisionamiento si la SVM no admite los servicios necesarios. Es recomendable que los servicios para los respectivos tipos de cargas de trabajo estén habilitados en la SVM.

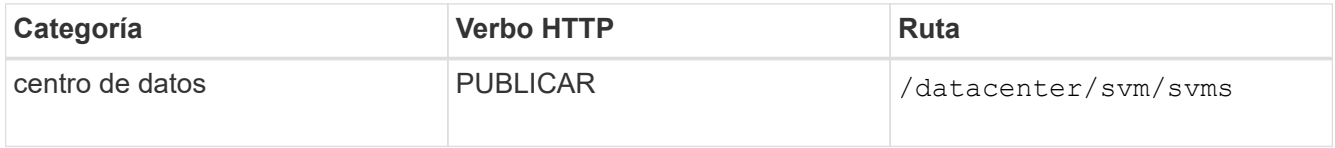

#### **Muestra de rizo**

Introduzca los detalles del objeto de SVM como parámetros de entrada.

```
curl -X POST "https://<hostname>/api/datacenter/svm/svms" -H "accept:
application/json" -H "Content-Type: application/json" -H "Authorization:
Basic <Base64EncodedCredentials>" "{ \"aggregates\": [ { \" links\": {},
\"key\": \"1cd8a442-86d1,type=objecttype,uuid=1cd8a442-86d1-11e0-ae1c-
9876567890123\",
\"name\": \"cluster2\", \"uuid\": \"02c9e252-41be-11e9-81d5-
00a0986138f7\" } ],
\"cifs\": { \"ad_domain\": { \"fqdn\": \"string\", \"password\":
\"string\",
\Upsilon"user\Upsilon: \Upsilon"string\Upsilon }, \Upsilon"enabled\Upsilon: true, \Upsilon"name\Upsilon: \Upsilon"FS1\Upsilon },
\"cluster\": { \"key\": \"1cd8a442-86d1-11e0-ae1c-
123478563412,type=object type,uuid=1cd8a442-86d1-11e0-ae1c-
9876567890123\" },
\"dns\": { \"domains\": [ \"example.com\", \"example2.example3.com\" ],
\"servers\": [ \"10.224.65.20\", \"2001:db08:a0b:12f0::1\" ] },
\Upsilon"fcp\Upsilon": { \Upsilon"enabled\Upsilon": true, \Upsilon, \Upsilon interface\Upsilon": [ { \Upsilon"enabled\Upsilon": true,
\"ip\": { \"address\": \"10.10.10.7\", \"netmask\": \"24\" },
\"location\": { \"home_node\": { \"name\": \"node1\" } }, \"name\":
\"dataLif1\" } ], \"ipspace\": { \"name\": \"exchange\" },
\"iscsi\": { \"enabled\": true }, \"language\": \"c.utf_8\",
\"ldap\": { \"ad_domain\": \"string\", \"base_dn\": \"string\",
\"bind dn\": \"string\", \"enabled\": true, \"servers\": [ \"string\" ]
},
\forall"name\forall": \forall"svm1\forall", \forall"nfs\forall": { \forall"enabled\forall": true },
\"nis\": { \"domain\": \"string\", \"enabled\": true,
\"servers\": [ \"string\" ] }, \"nvme\": { \"enabled\": true },
\"routes\": [ { \"destination\": { \"address\": \"10.10.10.7\",
\"netmask\": \"24\" }, \"gateway\": \"string\" } ],
\"snapshot policy\": { \"name\": \"default\" },
\"state\": \"running\", \"subtype\": \"default\"}"
```
El resultado de JSON muestra una clave de objeto de Job que puede utilizar para verificar la SVM que ha creado.

4. Compruebe la creación de la SVM mediante la clave de objeto de trabajo a consultar. Si la SVM se crea correctamente, se devuelve la clave SVM en la respuesta.

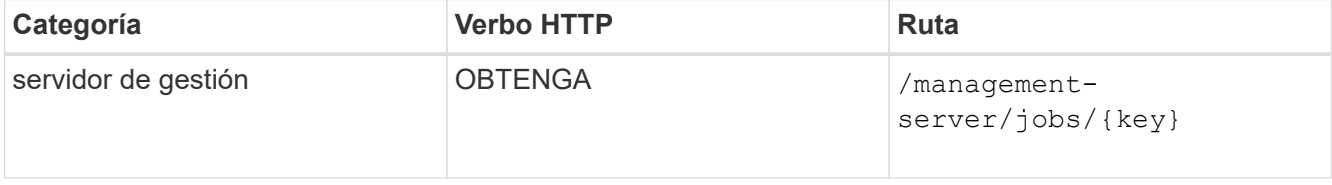

# <span id="page-5-0"></span>**Aprovisionamiento de recursos compartidos de archivos CIFS y NFS**

Puede aprovisionar recursos compartidos de CIFS y recursos compartidos de archivos NFS en las máquinas virtuales de almacenamiento (SVM) mediante las API de aprovisionamiento proporcionadas como parte de Active IQ Unified Manager. Este flujo de trabajo de aprovisionamiento detalla los pasos para recuperar las claves de las SVM, los niveles de servicio de rendimiento y las políticas de eficiencia del almacenamiento antes de crear los recursos compartidos de archivos.

En el siguiente diagrama se ilustra cada paso de un flujo de trabajo de aprovisionamiento de recursos compartidos de archivos. Incluye aprovisionamiento de recursos compartidos CIFS y recursos compartidos de archivos NFS.

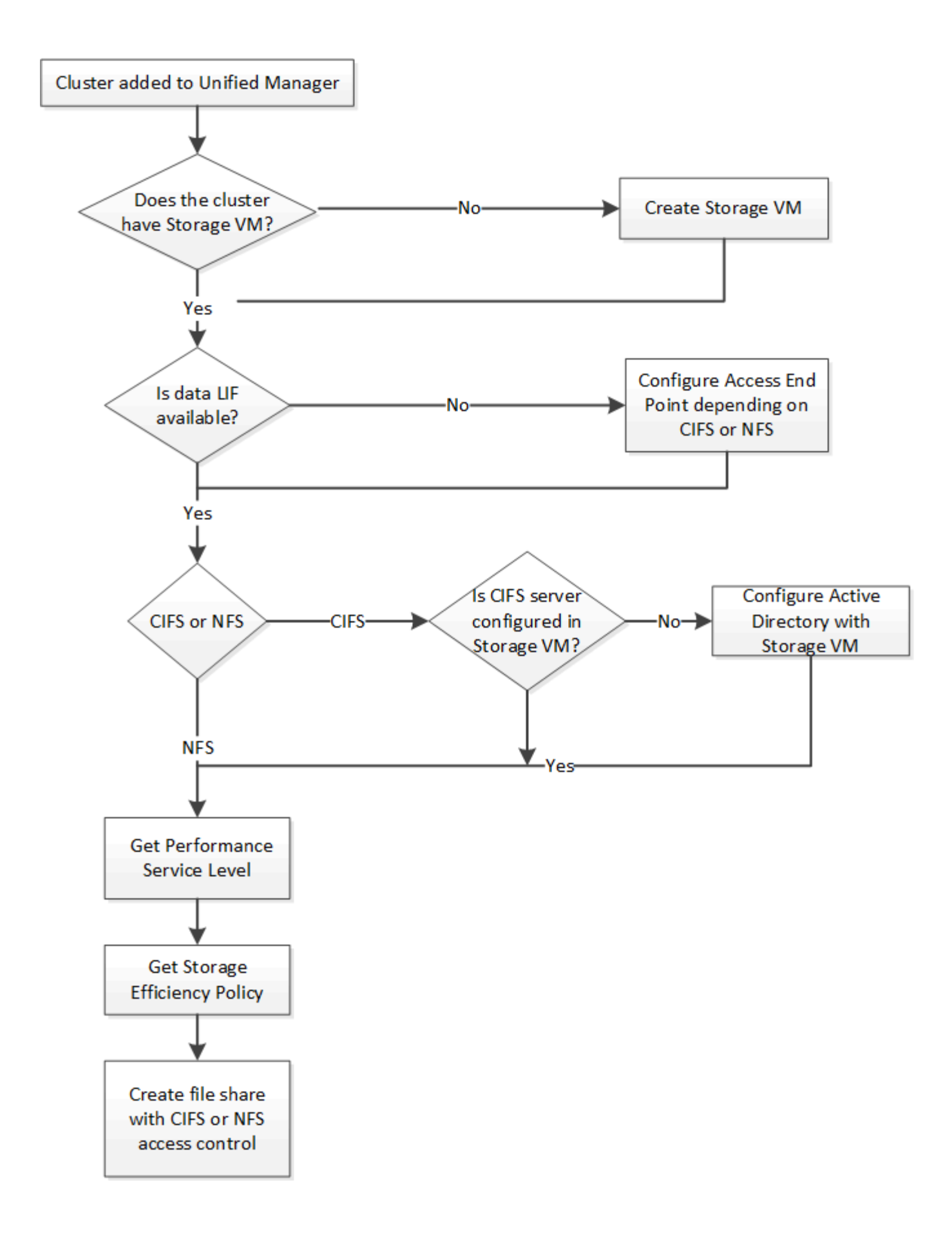

Asegúrese de lo siguiente:

- Los clústeres de ONTAP se añadieron a Unified Manager y se obtuvo la clave de clúster.
- Se han creado las instancias de SVM en los clústeres.
- Las SVM admiten servicios CIFS y NFS. El aprovisionamiento de recursos compartidos de archivos puede fallar si las SVM no admiten los servicios necesarios.
- El puerto FCP está en línea para el aprovisionamiento de puertos.
- 1. Determine si los LIF de datos o extremos de acceso están disponibles en la SVM en la que desea crear el recurso compartido de CIFS. Obtenga la lista de extremos de acceso disponibles en la SVM:

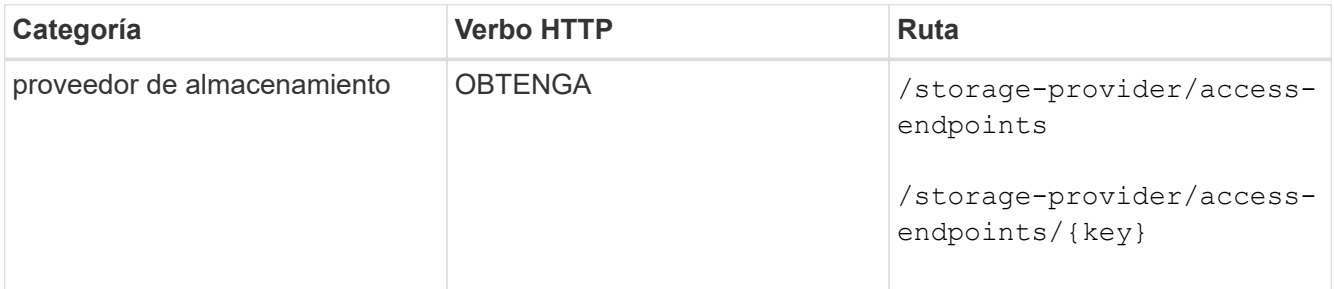

#### **Muestra de rizo**

```
curl -X GET "https://<hostname>/api/storage-provider/access-
endpoints?resource.key=7d5a59b3-953a-11e8-8857-00a098dcc959" -H "accept:
application/json" -H "Authorization: Basic <Base64EncodedCredentials>"
```
2. Si su extremo de acceso está disponible en la lista, obtenga la clave de extremo de acceso; de lo contrario, cree el extremo de acceso.

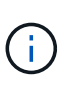

Asegúrese de crear extremos de acceso que tengan habilitado el protocolo CIFS en ellos. El aprovisionamiento de recursos compartidos de CIFS produce un error a menos que se haya creado un extremo de acceso con el protocolo CIFS habilitado en él.

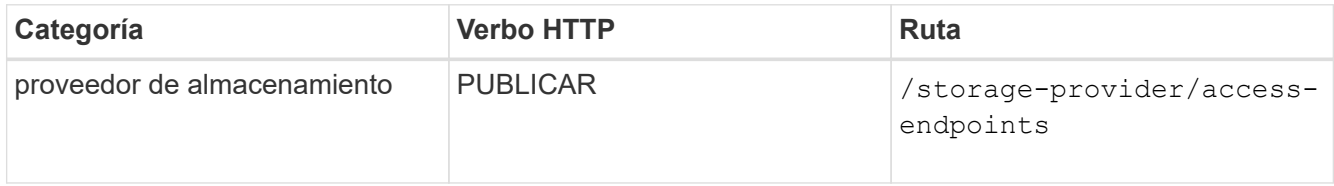

#### **Muestra de rizo**

Debe introducir los detalles del extremo de acceso que desea crear, como parámetros de entrada.

```
curl -X POST "https://<hostname>/api/storage-provider/access-endpoints"
-H "accept: application/json" -H "Content-Type: application/json" -H
"Authorization: Basic <Base64EncodedCredentials>"
{ \"data_protocols\": \"nfs\",
\"fileshare\": { \"key\": \"cbd1757b-0580-11e8-bd9d-
00a098d39e12:type=volume,uuid=f3063d27-2c71-44e5-9a69-a3927c19c8fc\" },
\"gateway\": \"10.132.72.12\",
\"ip\": { \"address\": \"10.162.83.26\",
\"ha_address\": \"10.142.83.26\",
\"netmask\": \"255.255.0.0\" },
\"lun\": { \"key\": \"cbd1757b-0580-11e8-bd9d-
00a098d39e12:type=lun,uuid=d208cc7d-80a3-4755-93d4-5db2c38f55a6\" },
\"mtu\": 15000, \"name\": \"aep1\",
\"svm\": { \"key\": \"cbd1757b-0580-11e8-bd9d-
00a178d39e12:type=vserver,uuid=1d1c3198-fc57-11e8-99ca-00a098d38e12\" },
\"vlan\": 10}"
```
El resultado de JSON muestra una clave de objeto de trabajo que se puede utilizar para verificar el extremo de acceso que se ha creado.

3. Compruebe el extremo de acceso:

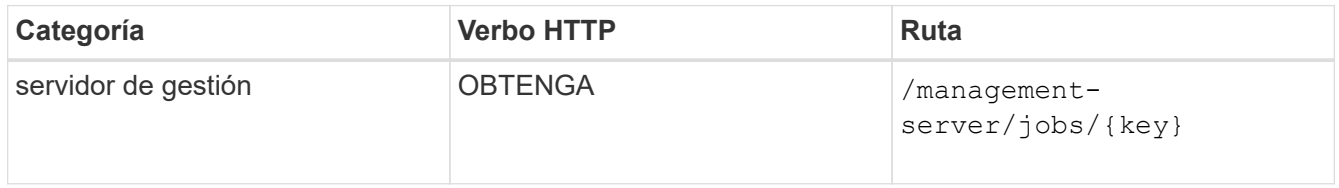

- 4. Determine si tiene que crear un recurso compartido CIFS o un recurso compartido de archivos NFS. Para crear recursos compartidos de CIFS, siga estos pasos:
	- a. Determinar si el servidor CIFS está configurado en la SVM, que es determinar si se ha creado una asignación de Active Directory en la SVM.

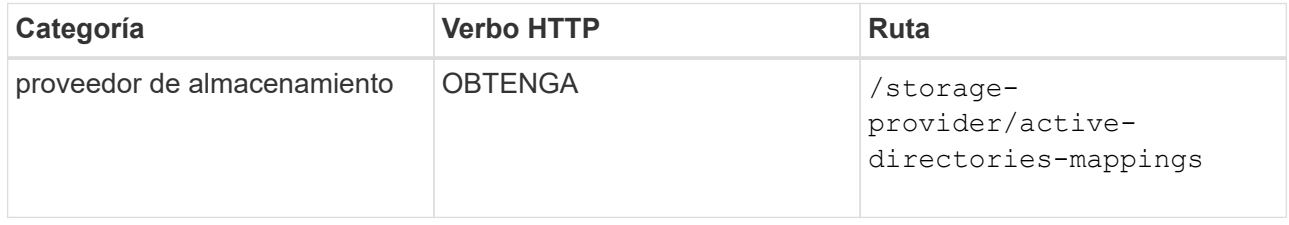

b. Si se crea la asignación de Active Directory, tome la clave de nuevo y cree el mapa de Active Directory en la SVM.

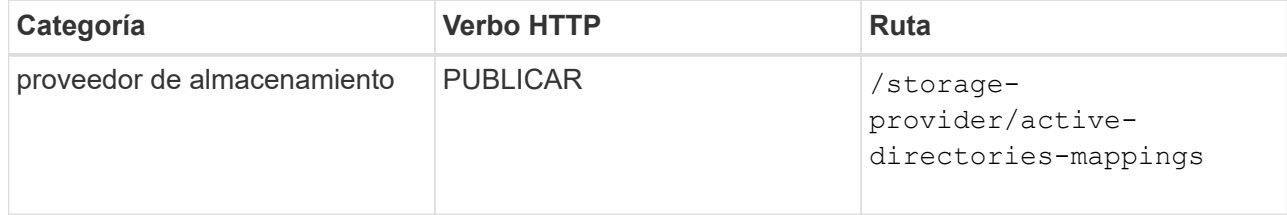

Debe introducir los detalles para crear la asignación de Active Directory como parámetros de entrada.

```
curl -X POST "https://<hostname>/api/storage-provider/active-
directories-mappings" -H "accept: application/json" -H "Content-Type:
application/json" -H "Authorization: Basic <Base64EncodedCredentials>"
\{\ \ \backslash" links\backslash": \{\},\\"dns\": \"10.000.000.000\",
\"domain\": \"example.com\",
\"password\": \"string\",
\"svm\": { \"key\": \"9f4ddea-e395-11e9-b660-
005056a71be9: type=vserver, <math>uuid=191a554a-f0ce-11e9-b660-005056a71be9\\''</math>\"username\": \"string\"}"
```
+ Se trata de una llamada síncrona y puede comprobar la creación de la asignación de Active Directory en la salida. En caso de error, se muestra el mensaje de error para que pueda solucionar y volver a ejecutar la solicitud.

- 5. Obtenga la clave de SVM de la SVM en la que desea crear el recurso compartido de CIFS o el recurso compartido de archivos NFS, como se describe en el tema de flujo de trabajo *verificando SVM en clústeres*.
- 6. Obtenga la clave para el nivel de servicio de rendimiento ejecutando la siguiente API y recuperando la clave de la respuesta.

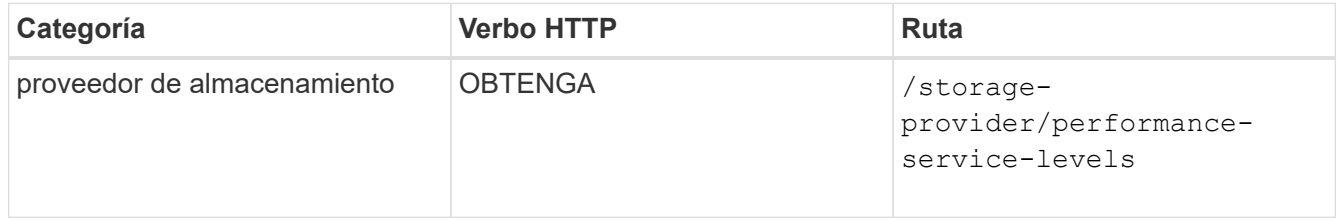

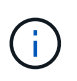

Para recuperar los detalles de los niveles de servicio de rendimiento definidos por el sistema, configure el system defined introduzca el parámetro a. true. En el resultado, obtenga la clave del nivel de servicio de rendimiento que desea aplicar en el recurso compartido de archivos.

7. Opcionalmente, obtenga la clave de la Política de eficiencia del almacenamiento de la Política de eficiencia del almacenamiento que desea aplicar en el recurso compartido de archivos ejecutando la siguiente API y recuperando la clave de la respuesta.

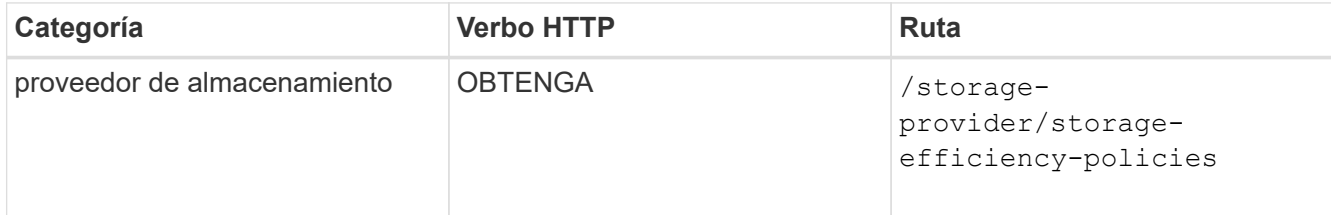

8. Cree el recurso compartido de archivos. Puede crear un recurso compartido de archivos compatible tanto con CIFS como NFS especificando la lista de control de acceso y la política de exportación. En los

siguientes subpasos, se proporciona información si desea crear un recurso compartido de archivos para admitir solo uno de los protocolos en el volumen. También puede actualizar un recurso compartido de archivos NFS para incluir la lista de control de acceso después de crear el recurso compartido NFS. Para obtener información, consulte el tema *Modificar cargas de trabajo de almacenamiento*.

a. Para crear solo un recurso compartido de CIFS, recopile la información acerca de la lista de control de acceso (ACL). Para crear el recurso compartido CIFS, proporcione valores válidos para los siguientes parámetros de entrada. Para cada grupo de usuarios que asigne, se crea una ACL cuando se aprovisiona un recurso compartido de CIFS/SMB. En función de los valores introducidos para la asignación de ACL y Active Directory, el control de acceso y la asignación se determinan para el recurso compartido CIFS cuando se crea.

#### **Un comando curl con valores de ejemplo**

```
{
    "access_control": {
      "acl": [
         {
           "permission": "read",
         "user or group": "everyone"
        }
    \frac{1}{2}"active directory mapping": {
        "key": "3b648c1b-d965-03b7-20da-61b791a6263c"
      },
```
b. Para crear únicamente un recurso compartido de archivos NFS, recopile la información acerca de la política de exportación. Para crear el recurso compartido de archivos NFS, proporcione valores válidos para los siguientes parámetros de entrada. La política de exportación, en función de sus valores, se asocia al recurso compartido de archivos NFS cuando se crea.

> Al aprovisionar el recurso compartido de NFS, puede crear una política de exportación proporcionando todos los valores necesarios o proporcionar la clave de la política de exportación y reutilizar una política de exportación existente. Si desea reutilizar una política de exportación para la máquina virtual de almacenamiento, deberá añadir la clave de política de exportación. A menos que conozca la clave, puede recuperar la clave de política de exportación mediante la

/datacenter/protocols/nfs/export-policies API. Para crear una nueva política, debe introducir las reglas tal y como se muestran en la siguiente muestra. Para las reglas introducidas, la API intenta buscar una política de exportación existente conciliando el host, la máquina virtual de almacenamiento y las reglas. Si existe una política de exportación existente, se utiliza. De lo contrario, se creará una nueva política de exportación.

#### **Un comando curl con valores de ejemplo**

```
"export policy": {
       "key": "7d5a59b3-953a-11e8-8857-
00a098dcc959:type=export policy,uuid=1460288880641",
     "name_tag": "ExportPolicyNameTag",
       "rules": [
\{  "clients": [
\{  "match": "0.0.0.0/0"
  }
```
Después de configurar la lista de control de acceso y la política de exportación, proporcione los valores válidos para los parámetros de entrada obligatorios para los recursos compartidos de archivos CIFS y NFS:

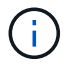

Política de eficiencia de almacenamiento es un parámetro opcional para crear recursos compartidos de archivos.

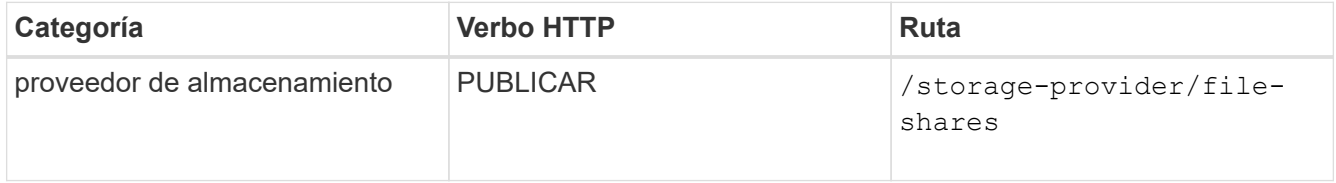

+ El resultado JSON muestra una clave de objeto Job que puede utilizar para verificar el recurso compartido de archivos que ha creado.

9. Verifique la creación del recurso compartido de archivos mediante la clave de objeto Job devuelta al consultar el trabajo:

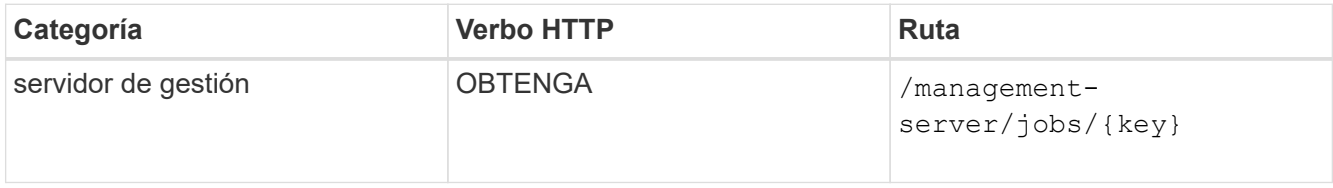

Al final de la respuesta, verá la clave del recurso compartido de archivos creado.

```
\frac{1}{\sqrt{2}}"job_results": [
          {
             "name": "fileshareKey",
               "value": "7d5a59b3-953a-11e8-8857-
00a098dcc959:type=volume,uuid=e581c23a-1037-11ea-ac5a-00a098dcc6b6"
  }
      ],
      "_links": {
          "self": {
               "href": "/api/management-server/jobs/06a6148bf9e862df:-
2611856e:16e8d47e722:-7f87"
  }
      }
}
```
10. Compruebe la creación del recurso compartido de archivos ejecutando la siguiente API con la clave devuelta:

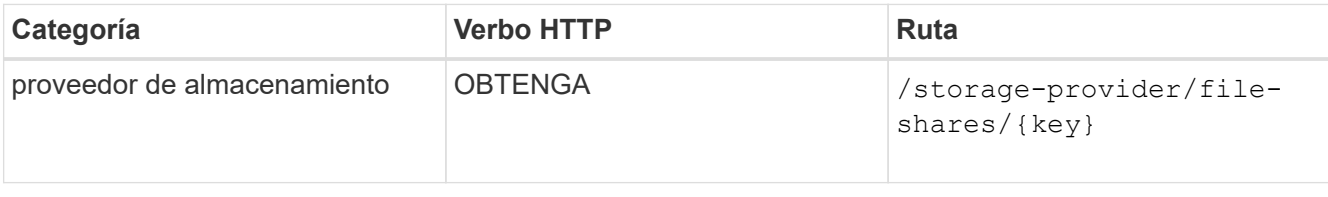

#### **Ejemplo de salida JSON**

Puede ver que el método POST de /storage-provider/file-shares Invoca internamente todas las API necesarias para cada una de las funciones y crea el objeto. Por ejemplo, invoca el /storageprovider/performance-service-levels/ API para asignar el nivel de servicio de rendimiento en el recurso compartido de archivos.

```
{
      "key": "7d5a59b3-953a-11e8-8857-
00a098dcc959:type=volume,uuid=e581c23a-1037-11ea-ac5a-00a098dcc6b6",
    "name": "FileShare 377",
      "cluster": {
          "uuid": "7d5a59b3-953a-11e8-8857-00a098dcc959",
          "key": "7d5a59b3-953a-11e8-8857-
00a098dcc959:type=cluster,uuid=7d5a59b3-953a-11e8-8857-00a098dcc959",
          "name": "AFFA300-206-68-70-72-74",
          "_links": {
              "self": {
                  "href": "/api/datacenter/cluster/clusters/7d5a59b3-953a-
11e8-8857-00a098dcc959:type=cluster,uuid=7d5a59b3-953a-11e8-8857-
00a098dcc959"
  }
```

```
  }
      },
      "svm": {
          "uuid": "b106d7b1-51e9-11e9-8857-00a098dcc959",
          "key": "7d5a59b3-953a-11e8-8857-
00a098dcc959:type=vserver,uuid=b106d7b1-51e9-11e9-8857-00a098dcc959",
        "name": "RRT ritu vs1",
        " links": {
               "self": {
                   "href": "/api/datacenter/svm/svms/7d5a59b3-953a-11e8-
8857-00a098dcc959:type=vserver,uuid=b106d7b1-51e9-11e9-8857-
00a098dcc959"
             }
          }
      },
    "assigned performance service level": {
          "key": "1251e51b-069f-11ea-980d-fa163e82bbf2",
          "name": "Value",
          "peak_iops": 75,
          "expected_iops": 75,
        " links": {
               "self": {
                   "href": "/api/storage-provider/performance-service-
levels/1251e51b-069f-11ea-980d-fa163e82bbf2"
  }
          }
      },
      "recommended_performance_service_level": {
          "key": null,
          "name": "Idle",
          "peak_iops": null,
          "expected_iops": null,
        " links": {}
      },
      "space": {
          "size": 104857600
      },
      "assigned_storage_efficiency_policy": {
          "key": null,
          "name": "Unassigned",
        " links": {} {}
      },
      "access_control": {
          "acl": [
\{"user or group": "everyone",
```

```
  "permission": "read"
                              }
                   \frac{1}{\sqrt{2}}"export policy": {
                               "id": 1460288880641,
                               "key": "7d5a59b3-953a-11e8-8857-
00a098dcc959:type=export policy,uuid=1460288880641",
                               "name": "default",
                               "rules": [
\{"anonymous user": "65534",
                                                  "clients": [
{
                                                                     "match": "0.0.0.0/0"
  }
\mathbb{R}, \mathbb{R}, \mathbb{R}, \mathbb{R}, \mathbb{R}, \mathbb{R}, \mathbb{R}, \mathbb{R}, \mathbb{R}, \mathbb{R}, \mathbb{R}, \mathbb{R}, \mathbb{R}, \mathbb{R}, \mathbb{R}, \mathbb{R}, \mathbb{R}, \mathbb{R}, \mathbb{R}, \mathbb{R}, \mathbb{R}, \mathbb{R},   "index": 1,
                                                  "protocols": [
                                                           "nfs3",
                                                            "nfs4"
\mathbb{R}, \mathbb{R}, \mathbb{R}, \mathbb{R}, \mathbb{R}, \mathbb{R}, \mathbb{R}, \mathbb{R}, \mathbb{R}, \mathbb{R}, \mathbb{R}, \mathbb{R}, \mathbb{R}, \mathbb{R}, \mathbb{R}, \mathbb{R}, \mathbb{R}, \mathbb{R}, \mathbb{R}, \mathbb{R}, \mathbb{R}, \mathbb{R},   "ro_rule": [
                                                          "sys"
\mathbf{1}_{\mathcal{F}}  "rw_rule": [
                                                          "sys"
\mathbb{R}, \mathbb{R}, \mathbb{R}, \mathbb{R}, \mathbb{R}, \mathbb{R}, \mathbb{R}, \mathbb{R}, \mathbb{R}, \mathbb{R}, \mathbb{R}, \mathbb{R}, \mathbb{R}, \mathbb{R}, \mathbb{R}, \mathbb{R}, \mathbb{R}, \mathbb{R}, \mathbb{R}, \mathbb{R}, \mathbb{R}, \mathbb{R},   "superuser": [
                                                           "none"
and the contract of the contract of the contract of the contract of the contract of the contract of the contract of
                                        },
\{  "anonymous_user": "65534",
                                                  "clients": [
{
                                                                     "match": "0.0.0.0/0"
  }
                                                \frac{1}{\sqrt{2}}  "index": 2,
                                                  "protocols": [
                                                          "cifs"
                                                \frac{1}{2},
                                                "ro_rule": [
                                                          "ntlm"
\mathbb{R}, \mathbb{R}, \mathbb{R}, \mathbb{R}, \mathbb{R}, \mathbb{R}, \mathbb{R}, \mathbb{R}, \mathbb{R}, \mathbb{R}, \mathbb{R}, \mathbb{R}, \mathbb{R}, \mathbb{R}, \mathbb{R}, \mathbb{R}, \mathbb{R}, \mathbb{R}, \mathbb{R}, \mathbb{R}, \mathbb{R}, \mathbb{R},   "rw_rule": [
```

```
  "ntlm"
\mathbf{1}_{\mathcal{F}}  "superuser": [
                                    "none"
\sim 100 \sim 100 \sim 100 \sim 100 \sim 110 \sim 110 \sim 110 \sim 110 \sim 110 \sim 110 \sim 110 \sim 110 \sim 110 \sim 110 \sim 110 \sim 110 \sim 110 \sim 110 \sim 110 \sim 110 \sim 110 \sim 110 \sim 110 \sim 110 \sim 
  }
                 \cdot  "_links": {
                         "self": {
                              "href": "/api/datacenter/protocols/nfs/export-
policies/7d5a59b3-953a-11e8-8857-
00a098dcc959:type=export policy,uuid=1460288880641"
  }
  }
  }
        },
      " links": {
             "self": {
                   "href": "/api/storage-provider/file-shares/7d5a59b3-953a-
11e8-8857-00a098dcc959:type=volume,uuid=e581c23a-1037-11ea-ac5a-
00a098dcc6b6"
  }
       }
}
```
# <span id="page-15-0"></span>**Aprovisionar las LUN**

Puede aprovisionar LUN en las máquinas virtuales de almacenamiento (SVM) mediante las API de aprovisionamiento que se proporcionan como parte de Active IQ Unified Manager. Este flujo de trabajo de aprovisionamiento detalla los pasos para recuperar las claves de las SVM, los niveles de servicio de rendimiento y las políticas de eficiencia del almacenamiento antes de crear la LUN.

En el siguiente diagrama se muestran los pasos del flujo de trabajo de aprovisionamiento de las LUN.

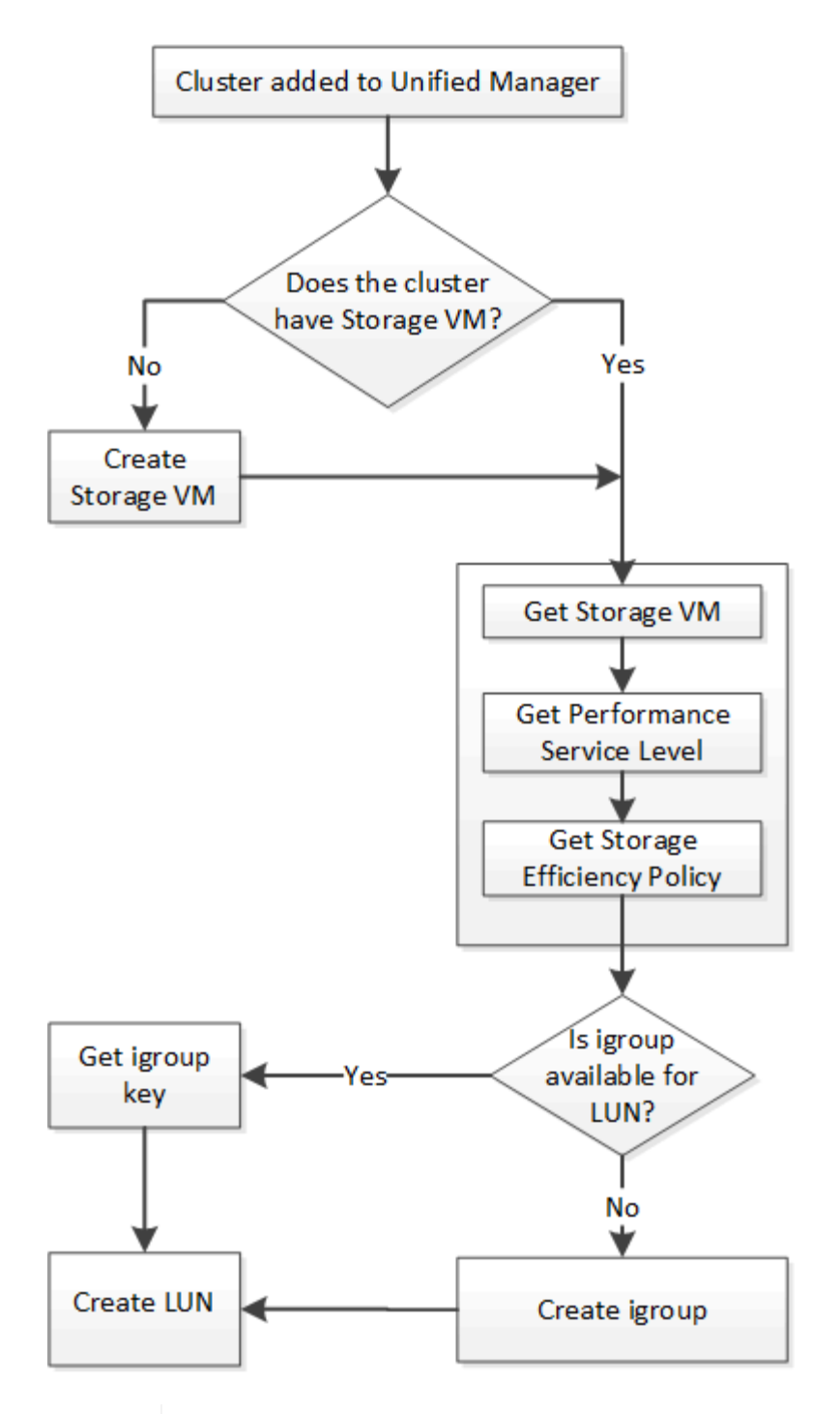

 $\left( \begin{array}{c} 1 \end{array} \right)$ 

En este flujo de trabajo se supone que los clústeres de ONTAP se han añadido a Unified Manager y se ha obtenido la clave de clúster. En el flujo de trabajo también se supone que las SVM ya se han creado en los clústeres.

- 1. Obtenga la clave de SVM de la SVM en la que desea crear la LUN, como se describe en el tema *verificando SVM en clústeres* de flujo de trabajo.
- 2. Obtenga la clave para el nivel de servicio de rendimiento ejecutando la siguiente API y recuperando la clave de la respuesta.

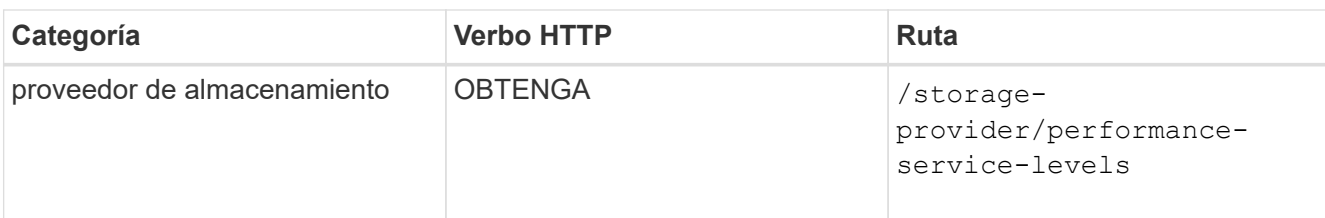

Para recuperar los detalles de los niveles de servicio de rendimiento definidos por el sistema, configure el system defined introduzca el parámetro a. true. En la salida, obtenga la clave del nivel de servicio de rendimiento que desea aplicar en la LUN.

3. Opcionalmente, obtenga la clave de la Política de eficiencia del almacenamiento de la Política de eficiencia del almacenamiento que desea aplicar en la LUN ejecutando la siguiente API y recuperando la clave de la respuesta.

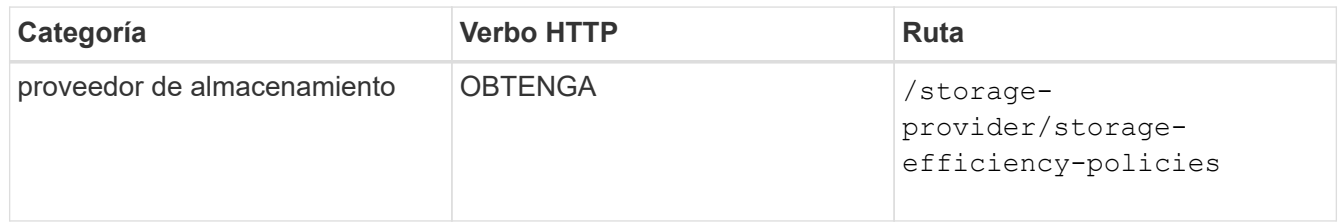

4. Determinar si se han creado los iGroups (iGroups) para otorgar acceso al destino de LUN que desea crear.

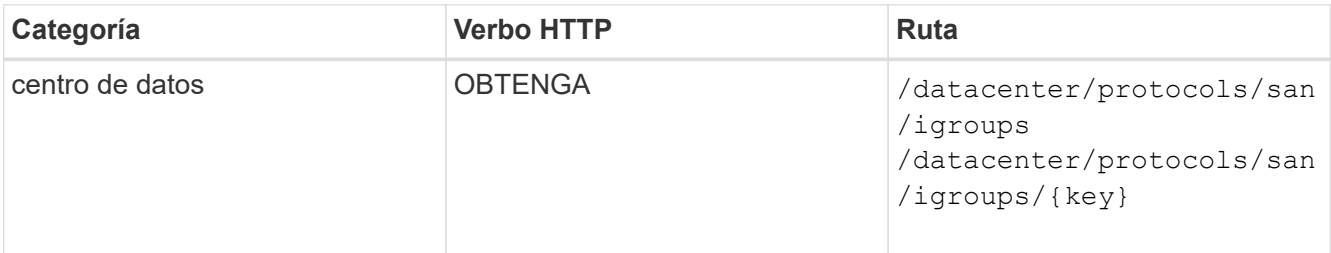

Debe introducir el valor del parámetro para indicar la SVM para la que el igroup tiene acceso autorizado. Además, si desea consultar un igroup determinado, introduzca el nombre del igroup (clave) como parámetro de entrada.

5. En el resultado, si puede encontrar el igroup al que desea otorgar acceso, obtenga la clave. De lo contrario, cree el igroup.

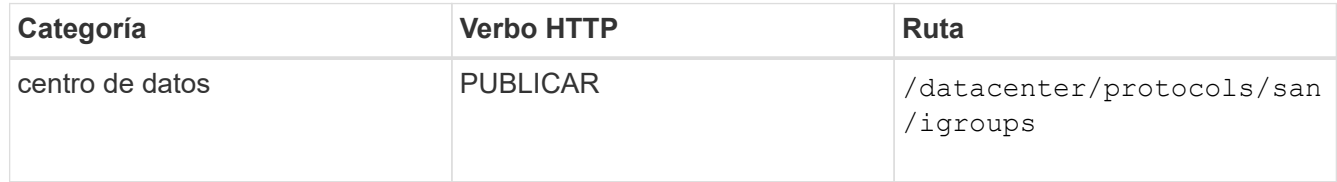

Debe introducir los detalles del igroup que desea crear como parámetros de entrada. Se trata de una llamada síncrona y puede comprobar la creación del igroup en el resultado. En caso de error, se muestra un mensaje para que solucione y vuelva a ejecutar la API.

6. Cree la LUN.

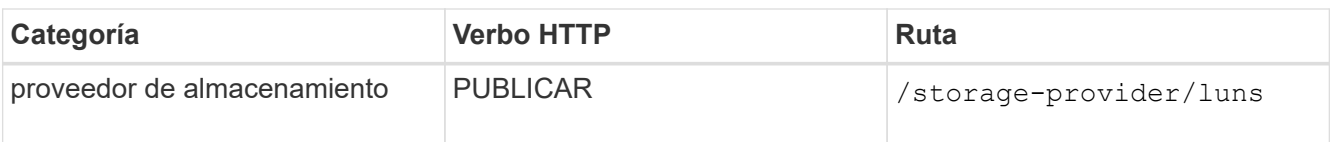

Para crear la LUN, asegúrese de haber añadido los valores recuperados como parámetros de entrada obligatorios.

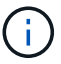

Política de eficiencia de almacenamiento es un parámetro opcional para crear LUN.

#### **Muestra de rizo**

Debe introducir todos los detalles de la LUN que desea crear, como parámetros de entrada.

```
curl -X POST "https://<hostname>/api/storage-provider/luns" -H "accept:
application/json" -H
      "Content-Type: application/json" -H "Authorization: Basic
<Base64EncodedCredentials>" -d
      "{ \"name\": \"MigrationLunWithVol\", \"os_type\": \"windows\",
    \"performance service level\": { \"key\": \"7873dc0d-0ee5-11ea-82d7-
fa163ea0eb69\" },
      \"space\": { \"size\": 1024000000 }, \"svm\": { \"key\":
      \"333fbcfa-0ace-11ea-9d6d-00a09897cc15:type=vserver,uuid=4d462ec8-
0f56-11ea-9d6d-00a09897cc15\"
      }}"
```
El resultado de JSON muestra una clave de objeto de Job que puede utilizar para verificar la LUN que ha creado.

7. Compruebe la creación de la LUN mediante la clave de objeto Job devuelta consultando el trabajo:

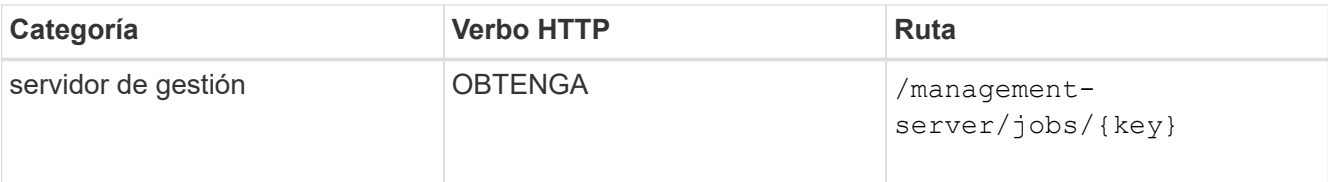

Al final de la respuesta, ve la clave de la LUN creada.

```
  {
      "name": "lunKey",
        "value": "key": "f963839f-0f95-11ea-9963-
00a098884af5:type=lun,uuid=71f3187e-bf19-4f34-ba34-b1736209b45a"
  }
\frac{1}{2}" links": {
      "self": {
        "href": "/api/management-server/jobs/fa7c856d29e2b80f%3A-
8d3325d%3A16e9eb5ed6d%3A-548b"
  }
 }
}
```
8. Compruebe la creación de la LUN. Para ello, ejecute la siguiente API con la clave devuelta:

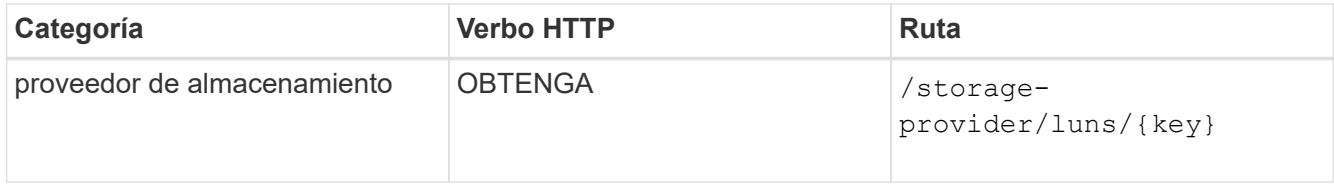

#### **Ejemplo de salida JSON**

Puede ver que el método POST de /storage-provider/luns Invoca internamente todas las API necesarias para cada una de las funciones y crea el objeto. Por ejemplo, invoca el /storageprovider/performance-service-levels/ API para asignar el nivel de servicio de rendimiento en la LUN.

```
{
    "key": "f963839f-0f95-11ea-9963-00a098884af5:type=lun,uuid=71f3187e-
bf19-4f34-ba34-b1736209b45a",
  "name": "/vol/NSLM_VOL_LUN_1574753881051/LunForTesting1",
    "uuid": "71f3187e-bf19-4f34-ba34-b1736209b45a",
    "cluster": {
      "uuid": "f963839f-0f95-11ea-9963-00a098884af5",
      "key": "f963839f-0f95-11ea-9963-
00a098884af5:type=cluster,uuid=f963839f-0f95-11ea-9963-00a098884af5",
      "name": "sti2552-4451574693410",
    " links": {
        "self": {
          "href": "/api/datacenter/cluster/clusters/f963839f-0f95-11ea-
9963-00a098884af5:type=cluster,uuid=f963839f-0f95-11ea-9963-
00a098884af5"
        }
      }
```

```
  },
   "svm": {
      "uuid": "7754a99c-101f-11ea-9963-00a098884af5",
      "key": "f963839f-0f95-11ea-9963-
00a098884af5:type=vserver,uuid=7754a99c-101f-11ea-9963-00a098884af5",
      "name": "Testingsvm1",
    " links": {
        "self": {
          "href": "/api/datacenter/svm/svms/f963839f-0f95-11ea-9963-
00a098884af5:type=vserver,uuid=7754a99c-101f-11ea-9963-00a098884af5"
        }
     }
   },
    "volume": {
      "uuid": "961778bb-2be9-4b4a-b8da-57c7026e52ad",
      "key": "f963839f-0f95-11ea-9963-
00a098884af5:type=volume,uuid=961778bb-2be9-4b4a-b8da-57c7026e52ad",
    "name": "NSLM VOL LUN 1574753881051",
    " links": {
        "self": {
          "href": "/api/datacenter/storage/volumes/f963839f-0f95-11ea-
9963-00a098884af5:type=volume,uuid=961778bb-2be9-4b4a-b8da-57c7026e52ad"
        }
     }
    },
  "assigned performance service level": {
      "key": "861f6e4d-0c35-11ea-9d73-fa163e706bc4",
      "name": "Value",
      "peak_iops": 75,
      "expected_iops": 75,
      "_links": {
        "self": {
          "href": "/api/storage-provider/performance-service-
levels/861f6e4d-0c35-11ea-9d73-fa163e706bc4"
        }
     }
    },
    "recommended_performance_service_level": {
      "key": null,
      "name": "Idle",
      "peak_iops": null,
      "expected_iops": null,
    " links": \{\}  },
  "assigned storage efficiency policy": {
      "key": null,
```

```
  "name": "Unassigned",
      "_links": {}
    },
    "space": {
      "size": 1024458752
    },
  "os type": "linux",
  " links": {
      "self": {
        "href": "/api/storage-provider/luns/f963839f-0f95-11ea-9963-
00a098884af5%3Atype%3Dlun%2Cuuid%3D71f3187e-bf19-4f34-ba34-b1736209b45a"
      }
    }
}
```
### **Solucionar los pasos para solucionar el error en la creación o asignación de LUN**

Al completar este flujo de trabajo, es posible que observe un error durante el proceso de creación de la LUN. Incluso si la LUN se crea correctamente, la asignación de LUN con el igroup puede generar un error debido a la falta de disponibilidad de un LIF DE SAN o un extremo de acceso en el nodo en el que crea la LUN. En caso de un fallo, puede ver el siguiente mensaje:

The nodes <node name> and <partner node name> have no LIFs configured with the iSCSI or FCP protocol for Vserver <server name>. Use the accessendpoints API to create a LIF for the LUN.

Siga estos pasos de solución de problemas para solucionar este error.

1. Cree un extremo de acceso compatible con el protocolo ISCSI/FCP en la SVM donde haya intentado crear la LUN.

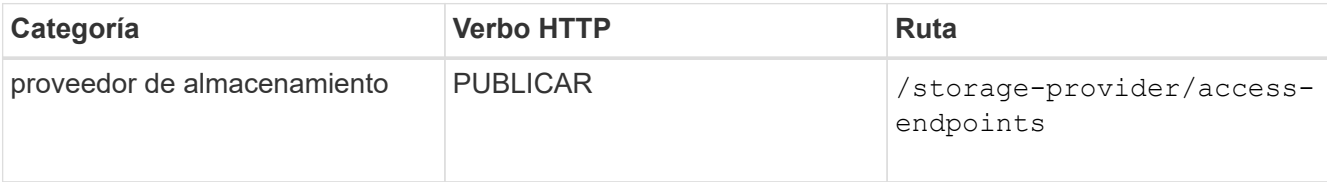

#### **Muestra de rizo**

Debe introducir los detalles del extremo de acceso que desea crear, como parámetros de entrada.

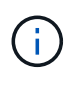

Asegúrese de que en el parámetro de entrada haya agregado el address Para indicar el nodo de inicio de la LUN y el ha\_address para indicar el nodo asociado del nodo de inicio. Cuando se ejecuta esta operación, se crean extremos de acceso tanto en el nodo de inicio como en el nodo del partner.

```
curl -X POST "https://<hostname>/api/storage-provider/access-endpoints"
-H "accept:
      application/json" -H "Content-Type: application/json" -H
"Authorization: Basic <Base64EncodedCredentials>" -d "{
\"data protocols\": [ \"iscsi\" ], \"ip\": {
      \"address\": \"10.162.83.126\", \"ha_address\": \"10.142.83.126\",
\"netmask\":
      \"255.255.0.0\" }, \"lun\": { \"key\":
      \"e4f33f90-f75f-11e8-9ed9-00a098e3215f:type=lun,uuid=b8e0c1ae-0997-
47c5-97d2-1677d3ec08ff\" },
      \"name\": \"aep_example\" }"
```
2. Consulte el trabajo con la clave de objeto Job que se devuelve en la salida JSON para verificar que se ha ejecutado correctamente para añadir los extremos de acceso en la SVM y que los servicios iSCSI/FCP se han habilitado en la SVM.

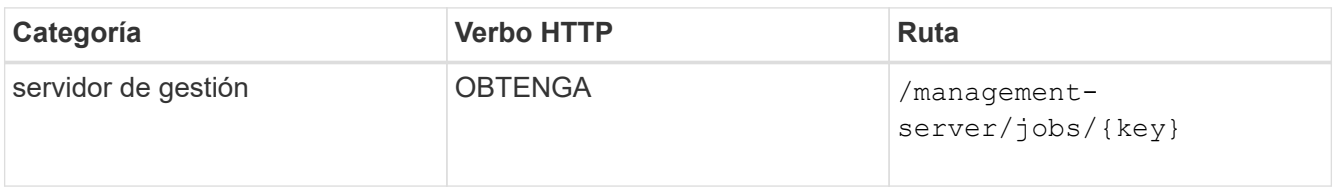

#### **Ejemplo de salida JSON**

Al final del resultado, puede ver la clave de los extremos de acceso creados. En el siguiente resultado, la "name": "accessEndpointKey" Value indica el extremo de acceso creado en el nodo de inicio de la LUN, para el cual es la clave 9c964258-14ef-11ea-95e2-00a098e32c28. La "name": "accessEndpointHAKey" value indica el extremo de acceso creado en el nodo asociado del nodo de inicio, para el que está la clave 9d347006-14ef-11ea-8760-00a098e3215f.

```
  "job_results": [
    \left\{ \begin{array}{c} 1 \end{array} \right\}  "name": "accessEndpointKey",
         "value": "e4f33f90-f75f-11e8-9ed9-
00a098e3215f:type=network_lif,lif_uuid=9c964258-14ef-11ea-95e2-
00a098e32c28"
      },
      {
         "name": "accessEndpointHAKey",
         "value": "e4f33f90-f75f-11e8-9ed9-
00a098e3215f:type=network_lif,lif_uuid=9d347006-14ef-11ea-8760-
00a098e3215f"
      }
  \vert,
  " links": {
      "self": {
         "href": "/api/management-server/jobs/71377eeea0b25633%3A-
30a2dbfe%3A16ec620945d%3A-7f5a"
      }
    }
}
```
3. Modifique la LUN para actualizar el mapa de igroup. Para obtener más información acerca de la modificación del flujo de trabajo, consulte «Modificar las cargas de trabajo de almacenamiento».

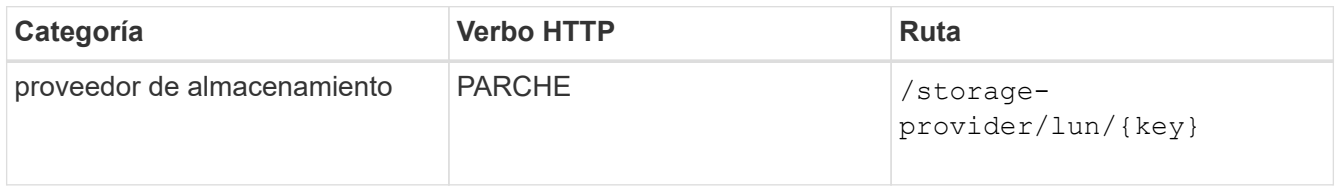

En la entrada, especifique la clave del igroup con la que desea actualizar el mapa de LUN, junto con la clave LUN.

#### **Muestra de rizo**

```
curl -X PATCH "https://<hostname>/api/storage-provider/luns/e4f33f90-
f75f-11e8-9ed9-00a098e3215f%3Atype%3Dlun%2Cuuid%3Db8e0c1ae-0997-47c5-
97d2-1677d3ec08ff"
-H "accept: application/json" -H "Content-Type: application/json" -H
"Authorization: Basic <Base64EncodedCredentials>" -d
"{ \Upsilon"lun maps\Upsilon": [ { \Upsilon"igroup\Upsilon":
{ \"key\": \"e4f33f90-f75f-11e8-9ed9-
00a098e3215f:type=igroup,uuid=d19ec2fa-fec7-11e8-b23d-00a098e32c28\" },
\"logical_unit_number\": 3 } ]}"
```
El resultado JSON muestra una clave de objeto de trabajo que puede utilizar para verificar si la asignación se ha realizado correctamente.

4. Compruebe el mapa de LUN consultando la clave LUN.

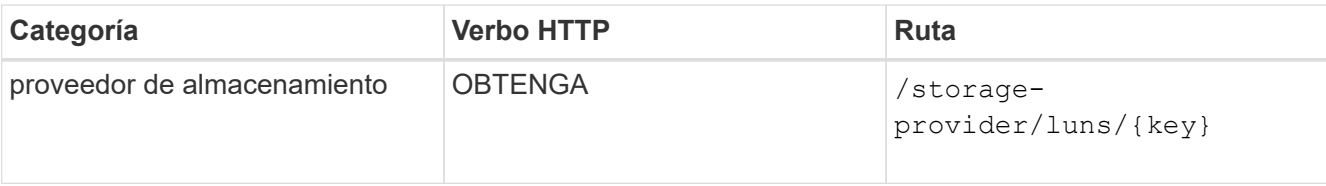

#### **Ejemplo de salida JSON**

En el resultado se puede ver que la LUN se ha asignado correctamente al igroup (clave d19ec2fafec7-11e8-b23d-00a098e32c28) con el cual fue abastecido inicialmente.

```
{
    "key": "e4f33f90-f75f-11e8-9ed9-00a098e3215f:type=lun,uuid=b8e0c1ae-
0997-47c5-97d2-1677d3ec08ff",
  "name": "/vol/NSLM VOL LUN 1575282642267/example lun",
    "uuid": "b8e0c1ae-0997-47c5-97d2-1677d3ec08ff",
    "cluster": {
      "uuid": "e4f33f90-f75f-11e8-9ed9-00a098e3215f",
      "key": "e4f33f90-f75f-11e8-9ed9-
00a098e3215f:type=cluster,uuid=e4f33f90-f75f-11e8-9ed9-00a098e3215f",
      "name": "umeng-aff220-01-02",
      "_links": {
        "self": {
          "href": "/api/datacenter/cluster/clusters/e4f33f90-f75f-11e8-
9ed9-00a098e3215f:type=cluster,uuid=e4f33f90-f75f-11e8-9ed9-
00a098e3215f"
        }
      }
    },
    "svm": {
      "uuid": "97f47088-fa8e-11e8-9ed9-00a098e3215f",
      "key": "e4f33f90-f75f-11e8-9ed9-
00a098e3215f:type=vserver,uuid=97f47088-fa8e-11e8-9ed9-00a098e3215f",
    "name": "NSLM12 SVM ritu",
    " links": {
        "self": {
          "href": "/api/datacenter/svm/svms/e4f33f90-f75f-11e8-9ed9-
00a098e3215f:type=vserver,uuid=97f47088-fa8e-11e8-9ed9-00a098e3215f"
        }
      }
    },
    "volume": {
      "uuid": "a1e09503-a478-43a0-8117-d25491840263",
```

```
  "key": "e4f33f90-f75f-11e8-9ed9-
00a098e3215f:type=volume,uuid=a1e09503-a478-43a0-8117-d25491840263",
    "name": "NSLM VOL LUN 1575282642267",
    " links": {
        "self": {
          "href": "/api/datacenter/storage/volumes/e4f33f90-f75f-11e8-
9ed9-00a098e3215f:type=volume,uuid=a1e09503-a478-43a0-8117-d25491840263"
        }
      }
    },
  "lun maps": [
     {
        "igroup": {
          "uuid": "d19ec2fa-fec7-11e8-b23d-00a098e32c28",
          "key": "e4f33f90-f75f-11e8-9ed9-
00a098e3215f:type=igroup,uuid=d19ec2fa-fec7-11e8-b23d-00a098e32c28",
        "name": "lun55 igroup",
        " links": {
            "self": {
               "href": "/api/datacenter/protocols/san/igroups/e4f33f90-
f75f-11e8-9ed9-00a098e3215f:type=igroup,uuid=d19ec2fa-fec7-11e8-b23d-
00a098e32c28"
  }
          }
        },
      "logical unit number": 3
      }
  \frac{1}{2}"assigned performance service level": {
      "key": "cf2aacda-10df-11ea-bbe6-fa163e599489",
      "name": "Value",
      "peak_iops": 75,
    "expected iops": 75,
    " links": {
       "self": {
          "href": "/api/storage-provider/performance-service-
levels/cf2aacda-10df-11ea-bbe6-fa163e599489"
        }
      }
    },
    "recommended_performance_service_level": {
      "key": null,
      "name": "Idle",
      "peak_iops": null,
      "expected_iops": null,
    " links": {}{}
```

```
  },
  "assigned storage efficiency policy": {
    "key": null,
      "name": "Unassigned",
    " links": \{\}  },
    "space": {
      "size": 1073741824
    },
  "os type": "linux",
  " links": {
      "self": {
        "href": "/api/storage-provider/luns/e4f33f90-f75f-11e8-9ed9-
00a098e3215f%3Atype%3Dlun%2Cuuid%3Db8e0c1ae-0997-47c5-97d2-1677d3ec08ff"
      }
    }
}
```
## <span id="page-26-0"></span>**Modificación de cargas de trabajo de almacenamiento**

La modificación de las cargas de trabajo de almacenamiento consiste en actualizar las LUN o recursos compartidos de archivos con los parámetros que faltan o cambiar los parámetros existentes.

Este flujo de trabajo toma el ejemplo de actualización de niveles de servicio de rendimiento para LUN y recursos compartidos de archivos.

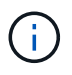

El flujo de trabajo supone que el LUN o el recurso compartido de archivos se han aprovisionado con niveles de servicio de rendimiento.

### **Modificación de los recursos compartidos de archivos**

Al modificar un recurso compartido de archivos, puede actualizar los siguientes parámetros:

- Capacidad o tamaño.
- Configuración en línea o sin conexión.
- Política de eficiencia de almacenamiento.
- Nivel de servicio de rendimiento.
- Ajustes de la lista de control de acceso (ACL).
- Configuración de la directiva de exportación. También puede eliminar los parámetros de política de exportación y revertir las reglas de política de exportación predeterminadas (vacías) en el recurso compartido de archivos.

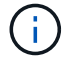

Durante una sola ejecución de API, solo puede actualizar un parámetro.

Este procedimiento describe cómo agregar un nivel de servicio de rendimiento a un recurso compartido de archivos. Puede utilizar el mismo procedimiento para actualizar cualquier otra propiedad de recurso compartido de archivos.

1. Obtenga la clave del recurso compartido de CIFS o del recurso compartido de archivos NFS del que desea actualizar. Esta API consulta todos los recursos compartidos de archivos en su centro de datos. Omita este paso si ya conoce la clave para compartir archivos.

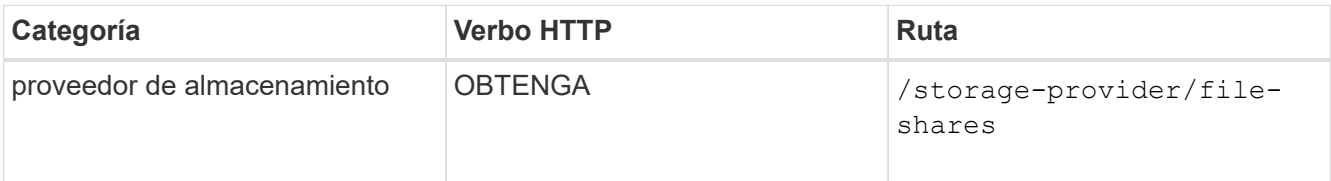

2. Para ver los detalles del recurso compartido de archivos, ejecute la siguiente API con la clave de recurso compartido de archivos obtenida.

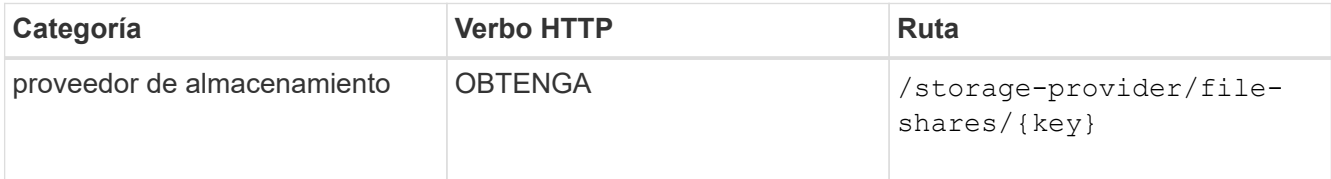

Vea los detalles del recurso compartido de archivos en el resultado.

```
"assigned performance service level": {
           "key": null,
           "name": "Unassigned",
           "peak_iops": null,
           "expected_iops": null,
           "_links": {}
        },
```
3. Obtenga la clave del nivel de servicio de rendimiento que desea asignar en este recurso compartido de archivos. Actualmente no hay ninguna directiva asignada.

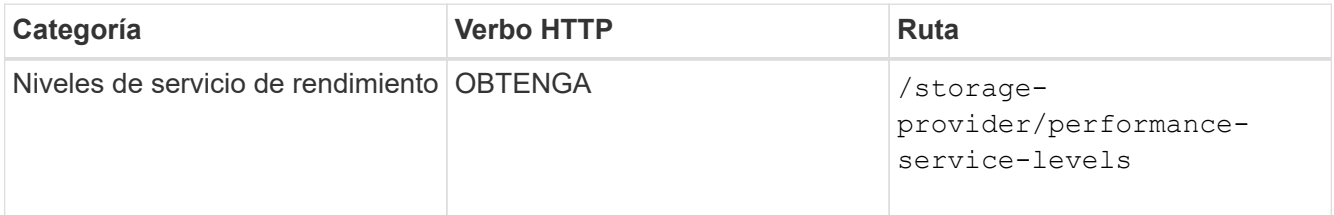

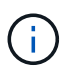

Para recuperar los detalles de los niveles de servicio de rendimiento definidos por el sistema, configure el system defined introduzca el parámetro a. true. En el resultado, obtenga la clave del nivel de servicio de rendimiento que desea aplicar al recurso compartido de archivos.

4. Aplique el nivel de servicio de rendimiento en el recurso compartido de archivos.

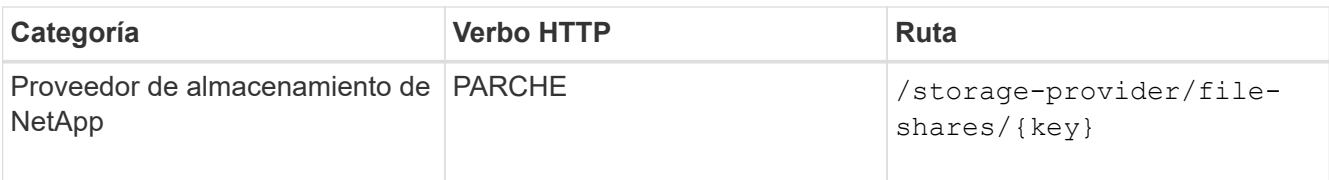

En la entrada, debe especificar solo el parámetro que desea actualizar, junto con la clave de recurso compartido de archivos. En este caso, es la clave del nivel de servicio de rendimiento.

#### **Muestra de rizo**

```
curl -X POST "https://<hostname>/api/storage-provider/file-shares" -H
"accept: application/json" -H "Authorization: Basic
<Base64EncodedCredentials>" -d
"\"performance_service_level\": { \"key\": \"1251e51b-069f-11ea-980d-
fa163e82bbf2\" },
}"
```
El resultado de JSON muestra un objeto de trabajo que se puede usar para verificar que los extremos de acceso de los nodos raíz y asociados se hayan creado correctamente.

5. Compruebe si el nivel de servicio de rendimiento se ha agregado al recurso compartido de archivos utilizando la clave de objeto Job que se muestra en la salida.

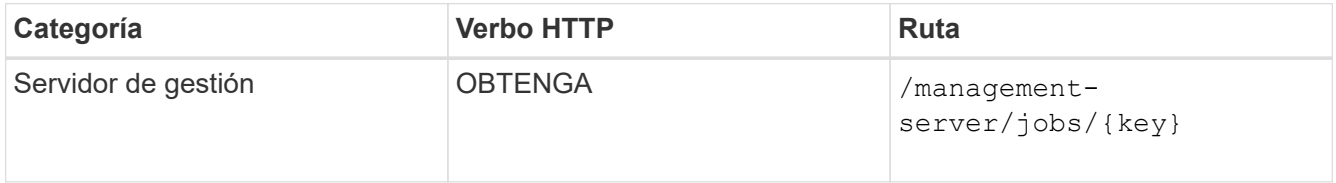

Si consulta por el ID del objeto Job, verá si el recurso compartido de archivos se actualiza correctamente. En caso de que se produzca un error, solucione un error y vuelva a ejecutar la API. Una vez creada correctamente, consulte el recurso compartido de archivos para ver el objeto modificado:

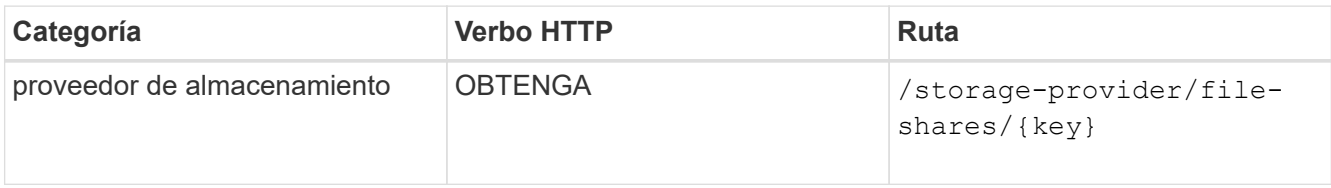

Vea los detalles del recurso compartido de archivos en el resultado.

```
"assigned performance service level": {
          "key": "1251e51b-069f-11ea-980d-fa163e82bbf2",
          "name": "Value",
          "peak_iops": 75,
          "expected_iops": 75,
        " links": {
              "self": {
                  "href": "/api/storage-provider/performance-service-
levels/1251e51b-069f-11ea-980d-fa163e82bbf2"
  }
          }
```
### **Actualizando las LUN**

Al actualizar una LUN, puede modificar los siguientes parámetros:

- Capacidad o tamaño
- Configuración en línea o sin conexión
- Política de eficiencia de almacenamiento
- Nivel de servicio de rendimiento
- Mapa de LUN

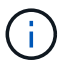

Durante una sola ejecución de API, solo puede actualizar un parámetro.

En este procedimiento, se describe cómo añadir un nivel de servicio de rendimiento a una LUN. Puede utilizar el mismo procedimiento para actualizar cualquier otra propiedad de LUN.

1. Obtenga la clave LUN de la LUN que desea actualizar. Esta API muestra detalles de todas las LUN del centro de datos. Evite este paso si ya conoce la clave LUN.

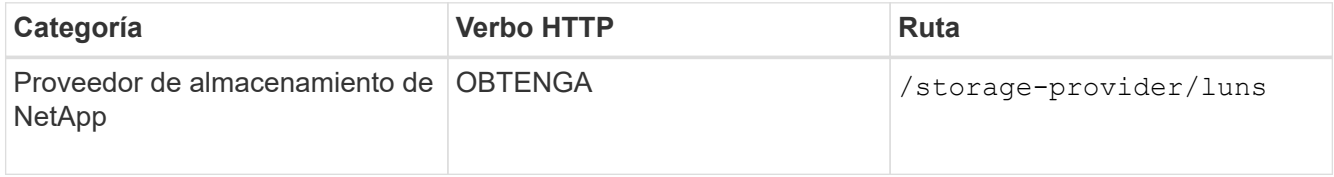

2. Vea los detalles de la LUN. Para ello, ejecute la siguiente API con la clave LUN que obtuvo.

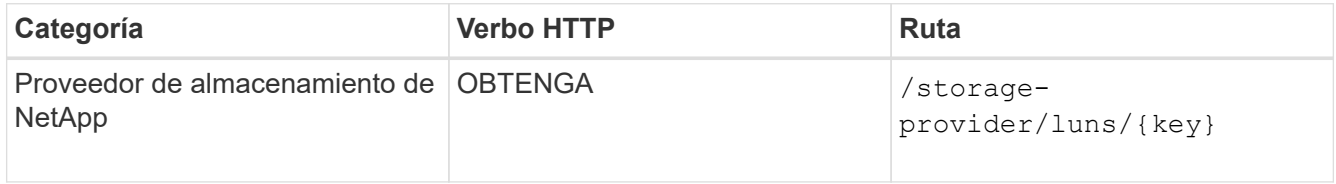

Vea los detalles de la LUN en el resultado. Puede ver que no hay ningún nivel de servicio de rendimiento asignado a esta LUN.

#### **Ejemplo de salida JSON**

```
"assigned performance service level": {
      "key": null,
        "name": "Unassigned",
        "peak_iops": null,
        "expected_iops": null,
      " links": {}
      },
```
3. Obtenga la clave del nivel de servicio de rendimiento que desea asignar a la LUN.

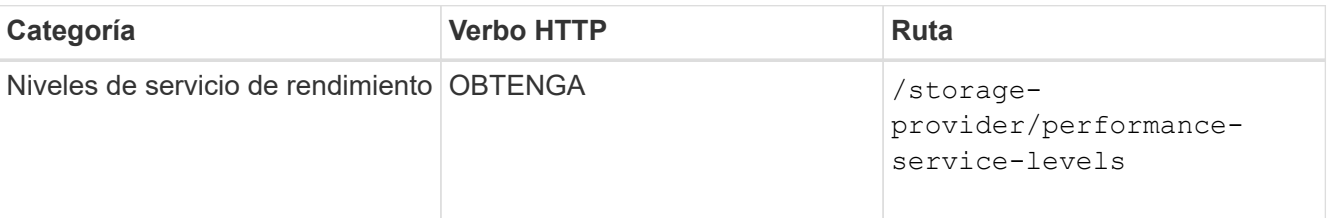

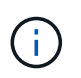

Para recuperar los detalles de los niveles de servicio de rendimiento definidos por el sistema, configure el system\_defined introduzca el parámetro a. true. En la salida, obtenga la clave del nivel de servicio de rendimiento que desea aplicar en la LUN.

4. Aplique el nivel de servicio de rendimiento en la LUN.

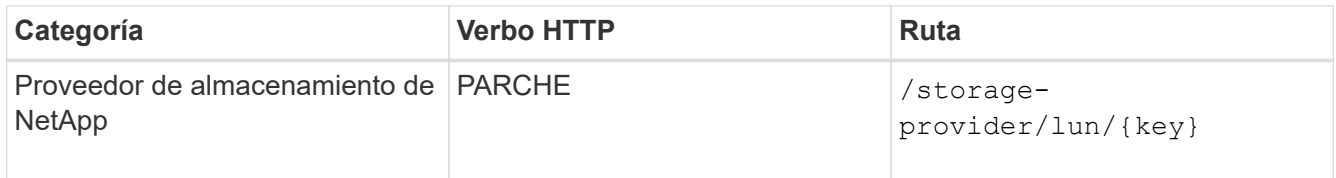

En la entrada, debe especificar solo el parámetro que desea actualizar, junto con la clave LUN. En este caso, es la clave del nivel de servicio rendimiento.

#### **Muestra de rizo**

```
curl -X PATCH "https://<hostname>/api/storage-provider/luns/7d5a59b3-
953a-11e8-8857-00a098dcc959" -H "accept: application/json" -H "Content-
Type: application/json" H "Authorization: Basic
<Base64EncodedCredentials>" -d
"{ \"performance service level\": { \"key\": \"1251e51b-069f-11ea-980d-
fa163e82bbf2\" }"
```
El resultado de JSON muestra una clave de objeto de trabajo que puede utilizar para verificar la LUN que ha actualizado.

5. Vea los detalles de la LUN. Para ello, ejecute la siguiente API con la clave LUN que obtuvo.

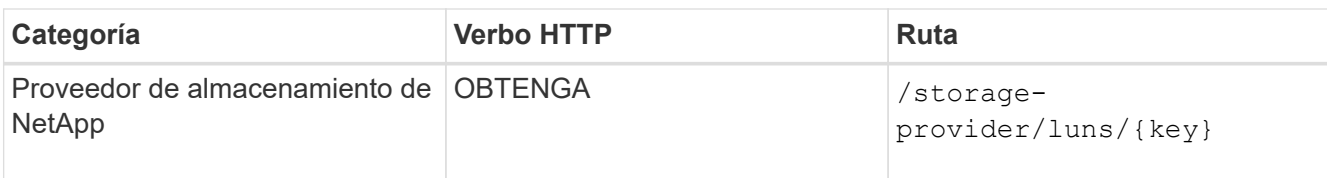

Vea los detalles de la LUN en el resultado. Puede ver que el nivel de servicio de rendimiento está asignado a esta LUN.

#### **Ejemplo de salida JSON**

```
"assigned performance service level": {
          "key": "1251e51b-069f-11ea-980d-fa163e82bbf2",
          "name": "Value",
          "peak_iops": 75,
          "expected_iops": 75,
          "_links": {
              "self": {
                  "href": "/api/storage-provider/performance-service-
levels/1251e51b-069f-11ea-980d-fa163e82bbf2"
  }
```
### **Modificar un recurso compartido de archivos NFS para admitir CIFS**

Es posible modificar un recurso compartido de archivos NFS para admitir el protocolo CIFS. Durante la creación de archivos compartidos, es posible especificar tanto los parámetros de la lista de control de acceso (ACL) como las reglas de política de exportación para el mismo recurso compartido de archivos. No obstante, si desea habilitar CIFS en el mismo volumen en el que se creó un recurso compartido de archivos NFS, es posible actualizar los parámetros de ACL en ese recurso compartido de archivos para admitir CIFS.

#### **Antes de empezar**

- 1. Se debe haber creado un recurso compartido de archivos NFS con únicamente los detalles de la política de exportación. Para obtener información, consulte *Administrar recursos compartidos de archivos* y *Modificar las cargas de trabajo de almacenamiento*.
- 2. Debe tener la clave para compartir archivos para ejecutar esta operación. Para obtener información acerca de cómo ver los detalles de los recursos compartidos de archivos y recuperar la clave de uso compartido de archivos mediante el identificador de trabajo, consulte *Provisioning CIFS and NFS file shares*.

#### **Acerca de esta tarea**

Esto se aplica a un recurso compartido de archivos NFS creado añadiendo solo reglas de política de exportación y no parámetros ACL. El recurso compartido de archivos NFS se modifica para incluir los parámetros ACL.

#### **Pasos**

1. En el recurso compartido de archivos NFS, realice un PATCH Operación con los detalles de ACL para permitir el acceso CIFS.

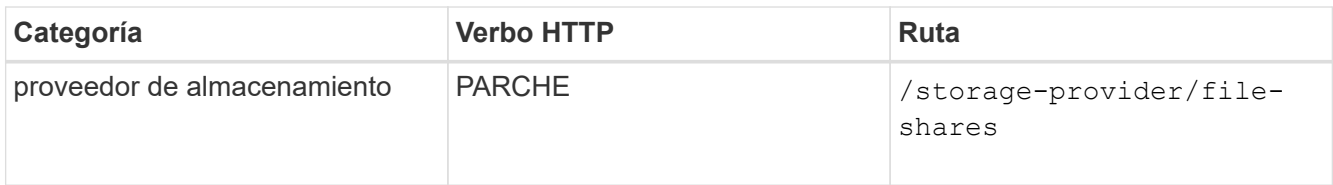

#### **Muestra de rizo**

Según los privilegios de acceso que asigne al grupo de usuarios, como se muestra en el siguiente ejemplo, se crea una ACL y se asigna al recurso compartido de archivos.

```
{
    "access_control": {
      "acl": [
         {
           "permission": "read",
         "user or group": "everyone"
         }
    \frac{1}{\sqrt{2}}"active_directory_mapping": {
         "key": "3b648c1b-d965-03b7-20da-61b791a6263c"
       }
```
#### **Ejemplo de salida JSON**

La operación devuelve el identificador de trabajo del trabajo que ejecuta la actualización.

2. Compruebe si los parámetros se han agregado correctamente consultando los detalles del recurso compartido de archivos para el mismo recurso compartido de archivos.

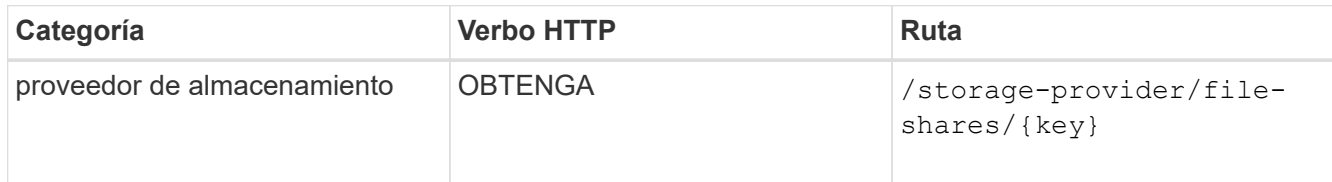

#### **Ejemplo de salida JSON**

```
"access_control": {
        "acl": [
\{"user or group": "everyone",
                "permission": "read"
  }
```

```
],
                    "export policy": {
                                 "id": 1460288880641,
                                 "key": "7d5a59b3-953a-11e8-8857-
00a098dcc959:type=export_policy,uuid=1460288880641",
                                 "name": "default",
                                 "rules": [
\{  "anonymous_user": "65534",
                                                      "clients": [
  {
                                                                        "match": "0.0.0.0/0"
  }
\mathbb{R}, \mathbb{R}, \mathbb{R}, \mathbb{R}, \mathbb{R}, \mathbb{R}, \mathbb{R}, \mathbb{R}, \mathbb{R}, \mathbb{R}, \mathbb{R}, \mathbb{R}, \mathbb{R}, \mathbb{R}, \mathbb{R}, \mathbb{R}, \mathbb{R}, \mathbb{R}, \mathbb{R}, \mathbb{R}, \mathbb{R}, \mathbb{R},   "index": 1,
                                                      "protocols": [
                                                              "nfs3",
                                                              "nfs4"
                                                   \frac{1}{\sqrt{2}}  "ro_rule": [
                                                                "sys"
  ],
                                                      "rw_rule": [
                                                                "sys"
\mathbb{R}, \mathbb{R}, \mathbb{R}, \mathbb{R}, \mathbb{R}, \mathbb{R}, \mathbb{R}, \mathbb{R}, \mathbb{R}, \mathbb{R}, \mathbb{R}, \mathbb{R}, \mathbb{R}, \mathbb{R}, \mathbb{R}, \mathbb{R}, \mathbb{R}, \mathbb{R}, \mathbb{R}, \mathbb{R}, \mathbb{R}, \mathbb{R},   "superuser": [
                                                              "none"
and the contract of the contract of the contract of the contract of the contract of the contract of the contract of
                                           },
{
                                                      "anonymous_user": "65534",
                                                      "clients": [
{
                                                                        "match": "0.0.0.0/0"
  }
\mathbb{R}, \mathbb{R}, \mathbb{R}, \mathbb{R}, \mathbb{R}, \mathbb{R}, \mathbb{R}, \mathbb{R}, \mathbb{R}, \mathbb{R}, \mathbb{R}, \mathbb{R}, \mathbb{R}, \mathbb{R}, \mathbb{R}, \mathbb{R}, \mathbb{R}, \mathbb{R}, \mathbb{R}, \mathbb{R}, \mathbb{R}, \mathbb{R},   "index": 2,
                                                      "protocols": [
                                                               "cifs"
\mathbb{R}, \mathbb{R}, \mathbb{R}, \mathbb{R}, \mathbb{R}, \mathbb{R}, \mathbb{R}, \mathbb{R}, \mathbb{R}, \mathbb{R}, \mathbb{R}, \mathbb{R}, \mathbb{R}, \mathbb{R}, \mathbb{R}, \mathbb{R}, \mathbb{R}, \mathbb{R}, \mathbb{R}, \mathbb{R}, \mathbb{R}, \mathbb{R}, "ro_rule": [
                                                               "ntlm"
\mathbf{1}_{\mathcal{F}}  "rw_rule": [
                                                               "ntlm"
\mathbb{R}, \mathbb{R}, \mathbb{R}, \mathbb{R}, \mathbb{R}, \mathbb{R}, \mathbb{R}, \mathbb{R}, \mathbb{R}, \mathbb{R}, \mathbb{R}, \mathbb{R}, \mathbb{R}, \mathbb{R}, \mathbb{R}, \mathbb{R}, \mathbb{R}, \mathbb{R}, \mathbb{R}, \mathbb{R}, \mathbb{R}, \mathbb{R},
```

```
  "superuser": [
                                       "none"
\sim 100 \sim 100 \sim 100 \sim 100 \sim 110 \sim 110 \sim 110 \sim 110 \sim 110 \sim 110 \sim 110 \sim 110 \sim 110 \sim 110 \sim 110 \sim 110 \sim 110 \sim 110 \sim 110 \sim 110 \sim 110 \sim 110 \sim 110 \sim 110 \sim 
  }
                  \frac{1}{\sqrt{2}}" links": {
                          "self": {
                                "href": "/api/datacenter/protocols/nfs/export-
policies/7d5a59b3-953a-11e8-8857-
00a098dcc959:type=export_policy,uuid=1460288880641"
  }
  }
  }
        },
      " links": {
              "self": {
                    "href": "/api/storage-provider/file-shares/7d5a59b3-953a-
11e8-8857-00a098dcc959:type=volume,uuid=e581c23a-1037-11ea-ac5a-
00a098dcc6b6"
              }
\overline{\phantom{a}}
```
Se puede ver la ACL asignada junto con la política de exportación para el mismo recurso compartido de archivos.

### **Modificar las cargas de trabajo para actualizar QoS a AQoS**

Active IQ Unified Manager ofrece compatibilidad con la calidad de servicio tradicional y la calidad de servicio adaptativa (AQoS) que están asociadas con las cargas de trabajo de almacenamiento gestionadas por Unified Manager.

Si actualiza los clústeres de ONTAP de 9.1 a 9.3 (para recursos compartidos de archivos) y 9.4 (para LUN), puede actualizar la calidad de servicio tradicional de las respectivas cargas de trabajo gestionadas por Unified Manager a AQoS.

#### **Información de copyright**

Copyright © 2024 NetApp, Inc. Todos los derechos reservados. Imprimido en EE. UU. No se puede reproducir este documento protegido por copyright ni parte del mismo de ninguna forma ni por ningún medio (gráfico, electrónico o mecánico, incluidas fotocopias, grabaciones o almacenamiento en un sistema de recuperación electrónico) sin la autorización previa y por escrito del propietario del copyright.

El software derivado del material de NetApp con copyright está sujeto a la siguiente licencia y exención de responsabilidad:

ESTE SOFTWARE LO PROPORCIONA NETAPP «TAL CUAL» Y SIN NINGUNA GARANTÍA EXPRESA O IMPLÍCITA, INCLUYENDO, SIN LIMITAR, LAS GARANTÍAS IMPLÍCITAS DE COMERCIALIZACIÓN O IDONEIDAD PARA UN FIN CONCRETO, CUYA RESPONSABILIDAD QUEDA EXIMIDA POR EL PRESENTE DOCUMENTO. EN NINGÚN CASO NETAPP SERÁ RESPONSABLE DE NINGÚN DAÑO DIRECTO, INDIRECTO, ESPECIAL, EJEMPLAR O RESULTANTE (INCLUYENDO, ENTRE OTROS, LA OBTENCIÓN DE BIENES O SERVICIOS SUSTITUTIVOS, PÉRDIDA DE USO, DE DATOS O DE BENEFICIOS, O INTERRUPCIÓN DE LA ACTIVIDAD EMPRESARIAL) CUALQUIERA SEA EL MODO EN EL QUE SE PRODUJERON Y LA TEORÍA DE RESPONSABILIDAD QUE SE APLIQUE, YA SEA EN CONTRATO, RESPONSABILIDAD OBJETIVA O AGRAVIO (INCLUIDA LA NEGLIGENCIA U OTRO TIPO), QUE SURJAN DE ALGÚN MODO DEL USO DE ESTE SOFTWARE, INCLUSO SI HUBIEREN SIDO ADVERTIDOS DE LA POSIBILIDAD DE TALES DAÑOS.

NetApp se reserva el derecho de modificar cualquiera de los productos aquí descritos en cualquier momento y sin aviso previo. NetApp no asume ningún tipo de responsabilidad que surja del uso de los productos aquí descritos, excepto aquello expresamente acordado por escrito por parte de NetApp. El uso o adquisición de este producto no lleva implícita ninguna licencia con derechos de patente, de marcas comerciales o cualquier otro derecho de propiedad intelectual de NetApp.

Es posible que el producto que se describe en este manual esté protegido por una o más patentes de EE. UU., patentes extranjeras o solicitudes pendientes.

LEYENDA DE DERECHOS LIMITADOS: el uso, la copia o la divulgación por parte del gobierno están sujetos a las restricciones establecidas en el subpárrafo (b)(3) de los derechos de datos técnicos y productos no comerciales de DFARS 252.227-7013 (FEB de 2014) y FAR 52.227-19 (DIC de 2007).

Los datos aquí contenidos pertenecen a un producto comercial o servicio comercial (como se define en FAR 2.101) y son propiedad de NetApp, Inc. Todos los datos técnicos y el software informático de NetApp que se proporcionan en este Acuerdo tienen una naturaleza comercial y se han desarrollado exclusivamente con fondos privados. El Gobierno de EE. UU. tiene una licencia limitada, irrevocable, no exclusiva, no transferible, no sublicenciable y de alcance mundial para utilizar los Datos en relación con el contrato del Gobierno de los Estados Unidos bajo el cual se proporcionaron los Datos. Excepto que aquí se disponga lo contrario, los Datos no se pueden utilizar, desvelar, reproducir, modificar, interpretar o mostrar sin la previa aprobación por escrito de NetApp, Inc. Los derechos de licencia del Gobierno de los Estados Unidos de América y su Departamento de Defensa se limitan a los derechos identificados en la cláusula 252.227-7015(b) de la sección DFARS (FEB de 2014).

#### **Información de la marca comercial**

NETAPP, el logotipo de NETAPP y las marcas que constan en <http://www.netapp.com/TM>son marcas comerciales de NetApp, Inc. El resto de nombres de empresa y de producto pueden ser marcas comerciales de sus respectivos propietarios.